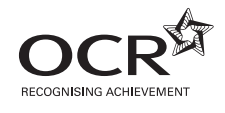

# Friday 22 June 2012 – Morning

## **GCSE BUSINESS AND COMMUNICATION SYSTEMS**

**A267/01** ICT Skills for Business Communication Systems

Candidates use the data files as instructed in this paper and print out their responses.

#### **OCR supplied materials:**

- Electronic data files
- Working mark sheet

#### **Other materials required:**

- **Computer**
- Access to a printer stocked with white A4 paper
- Access to a personal temporary user's file area on the centre network in which<br>to save your work

**Duration:** 1 hour

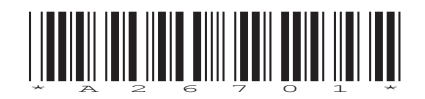

### **INSTRUCTIONS TO CANDIDATES**

- Read each task and question carefully. Make sure you know what you have to do before starting your work.
- Complete **all** the tasks and sub-tasks.
- You will complete this assessment on a computer and print out your work.

#### **INFORMATION FOR CANDIDATES**

- The number of marks is given in brackets **[ ]** at the end of each task or sub-task.
- The total number of marks for this paper is **60**.
- You may **not** use a dictionary.
- This document consists of **8** pages. Any blank pages are indicated.

## **INSTRUCTION TO EXAMS OFFICER / INVIGILATOR**

• Do not send this Question Paper for marking; it should be retained in the centre or recycled. Please contact OCR Copyright should you wish to re-use this document.

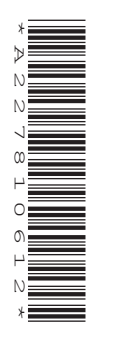

#### Complete **all** tasks and sub-tasks.

All print-outs of your work **must** show:

Your candidate name, **printed** as part of your document.

In addition to your candidate name, the following information **must** be shown on each print-out (this information may be written onto the document after it has been printed):

- Candidate number;
- Centre number;
- Unit code: A267;
- Task number and print-out reference, eg Task 1 (a,b,c) or Task 2 (a+b).

You are advised to allocate the following amounts of time to each task:

#### **Task 1 – 35 minutes**

#### **Task 2 – 25 minutes**

#### **Scenario**

You have recently been employed as the Office Manager for a local primary school in Leeds: Hill Street Community School. The Head Teacher is Mrs T Nash. The school has 298 pupils. You have been employed to help the school office run more efficiently.

The school uses database software to record the pupils' details.

#### **Task 1**

**Recall** the file **pupil.mdb** and **Copy** and **Paste** into your temporary user's area.

 **(a) (i)** A new pupil has joined the school. **Add** their details to the database.

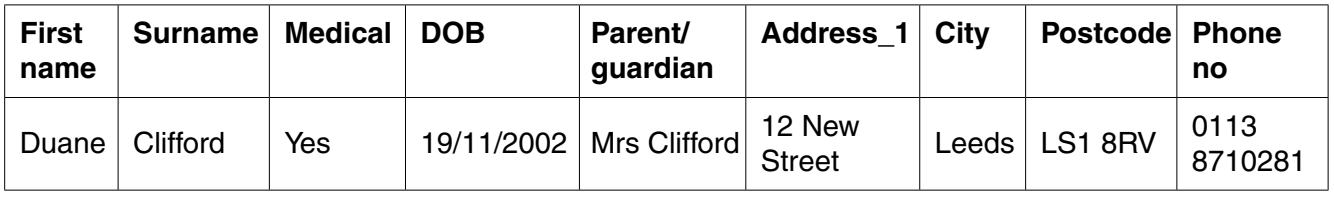

**[6]**

- **(ii)** Fiona Hill has left the school. **Delete** her details. **[1]**
- **(iii)** Reena Ahmed has moved house. Her new address is 28 Dawson Road, Leeds, LS2 8NP. **Edit** her details. **[3]**
- **(iv)** The school would like to start emailing parents. **Add** the field Email into the database between Postcode and Phone no. **[2]**
- **(v)** The following pupils' parents have already provided the school with their email addresses.

 **Add** them to the database.

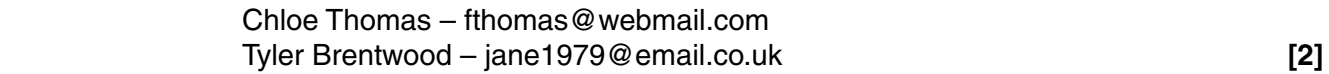

 **(vi) Sort** the database into descending order by DOB. **[2]**

 **Save** the database. Take a screen shot of the changed database table. **Paste** it into Microsoft Word making sure you can clearly read all the information. **Save** the Word document as **PUPILS** and your candidate name, for example, PUPILS\_MARK\_JONES.

 **Print** your Word document. Remember your candidate name **must** appear as part of the printed document.

- **(b)** Mrs Nash would like a list of pupils with medical problems. These are indicated in the database by a tick in the field Medical.
	- **(i)** Create a **QUERY** to find the First name and Surname of those pupils who have medical problems. Display the results in ascending order by surname. The query is to be called MEDICAL. **[3]**

Take a screen shot of the query. **Paste** it into Microsoft Word making sure you can clearly read all the information. **Save** the Word document as QUERY and your candidate name, for example, QUERY\_MARK\_JONES.

 **Print** your Word document. Remember your candidate name **must** appear as part of the printed document.

 **(ii)** Create a **REPORT** of the query MEDICAL displaying a suitable title, making sure that Surname is sorted into ascending order. **[2]**

Take a screen shot of the report. **Paste** it into Microsoft Word making sure you can clearly read all the information. **Save** the Word document as REPORT and your candidate name, for example, REPORT\_MARK\_JONES.

 **Print** your Word document. Remember your candidate name **must** appear as part of the printed document.

 **(c)** Mrs Nash would like you to write a letter to all parents in the database to tell them about some general information and events. You must write a mail-merged letter to all parents. **Recall** the file **LETTER.doc**. **Save** a copy of this document in your temporary user's area as **LETTER** and your candidate name, for example, LETTER\_MARK\_JONES.

Using this document write a letter using the fully blocked style and open punctuation. The letter will be sent today from The Head Teacher, Mrs Nash.

The letter must include the following details:

- a reminder to parents that there will be a school fair on 10 July 2012
- parents' evening has been rescheduled to 2 July 2012 instead of 29 June 2012.

 **Save** your changes. **Print** a copy of your standard document/unmerged letter. Remember your candidate name **must** appear as part of the printed document.

 **Merge** your letter and **print** the first merged letter. **Save** your merged letter as **MERGED\_LETTER** and your candidate name, for example, MERGED\_LETTER\_MARK\_JONES. **[12]**

**[Total: 33]**

#### **Task 2**

 **(a)** Mrs Nash would like you to create a flyer using suitable software to advertise the school fair. She would like the flyer to be a single page.

The flyer must include the following:

- the school logo (**Insert** image LOGO.jpg)
- the fair logo (**Insert** image FAIR.jpg) which must be cropped to a suitable size
- the date of event (10 July 2012), the start time of 4.00 pm and that it is to be held on the Playground
- activities raffle, cake stall, bouncy castle, book sale.

Use appropriate formatting to improve the appearance of the flyer.

 **Save** your flyer as **FLYER** and your candidate name, for example, FLYER\_MARK\_JONES.

 **Print** a copy of your flyer. Remember your candidate name **must** appear as part of the printed document. **[9]**

 **(b)** At the moment Mrs Nash records events and appointments in a handwritten diary. She is considering using diary management software to organise her appointments. She has heard about the software but would like some more information before she makes a decision. As Office Manager it is your job to tell her about the software.

 **Recall** the file **DMS.doc**. **Save** a copy of the document in your temporary user's area as **DMS** and your name, for example, DMS\_MARK\_JONES.

In your document:

- **(i)** state **three** features of diary management software and explain how each of these features could be useful in organising her appointments. **[6]**
- **(ii)** evaluate the extent to which diary management software would be more helpful to Mrs Nash than a handwritten diary. **[12]**

 **Print** a copy of your document. Remember your candidate name **must** appear on each part of the printed document.

**[Total: 27]**

## **BLANK PAGE**

## **BLANK PAGE**

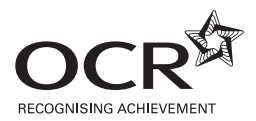

#### **Copyright Information**

OCR is committed to seeking permission to reproduce all third-party content that it uses in its assessment materials. OCR has attempted to identify and contact all copyright holders whose work is used in this paper. To avoid the issue of disclosure of answer-related information to candidates, all copyright acknowledgements are reproduced in the OCR Copyright Acknowledgements Booklet. This is produced for each series of examinations and is freely available to download from our public website (www.ocr.org.uk) after the live examination series. If OCR has unwittingly failed to correctly acknowledge or clear any third-party content in this assessment material, OCR will be happy to correct its mistake at the earliest possible opportunity.

**8**

For queries or further information please contact the Copyright Team, First Floor, 9 Hills Road, Cambridge CB2 1GE.

OCR is part of the Cambridge Assessment Group; Cambridge Assessment is the brand name of University of Cambridge Local Examinations Syndicate (UCLES), which is itself a department of the University of Cambridge.